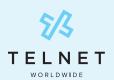

## FAX MACHINE CONNECTOR INSTALLATION GUIDE

The Fax Machine Connector enchances your traditional fax machine with features of TelNet Digital Fax

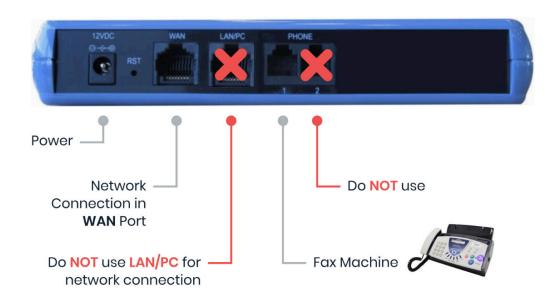

## **Hooking up the Fax Machine Connector**

- 1. Using the Ethernet cable provided, connect the port labeled **WAN** to your network.
- 2. Connect the Telephone Port labeled **PHONE 1** to the Fax Machine. **PHONE 2** port may not be used.
- 3. Connect the Power. There is no ON/OFF (I/O) switch so the device turns on as soon as you connect the power. The **POWER LED** is lit (green) and when initialization completes (up to 5 minutes), the **STATUS LED** changes from red to green.

## Sending a Fax from your Fax Machine

- 1. Put your document in the fax machine.
- 2. Dial the 11-digit, fully-qualified fax number (1 + area code + fax number).
- 3. Press the SEND button.
- 4. Look for the notification email for success or failure message.

## **How to use your Digital Fax Services**

Easy step-by-step instructions for using your Digital Fax service, including how to log in to the digital fax web portal to view and manage faxes, are available online anytime. Go to <u>telnetww.com/resources</u> to download user guides.